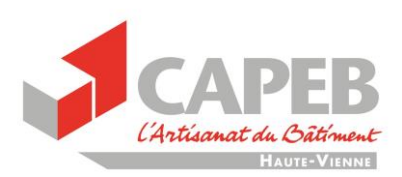

# **MISE A JOUR de votre DOCUMENT UNIQUE avec l'outil PreventionBTP : Clauses COVID-19**

Si vous avez réalisé votre Document Unique avec l'outil de l'OPPBTP : PréventionBTP, voici la marche à suivre.

Il faudra procéder en 2 temps :

- Mettre à jour votre D.U avec la liste de risques impliqués par le COVID-19
- Créer/mettre à jour votre « plan d'action »

**Les 2 documents devront être imprimés.**

### **Connectez-vous sur votre espace**

Cliquez sur le lien suivant et connectez-vous :<https://www.preventionbtp.fr/Espace-service>

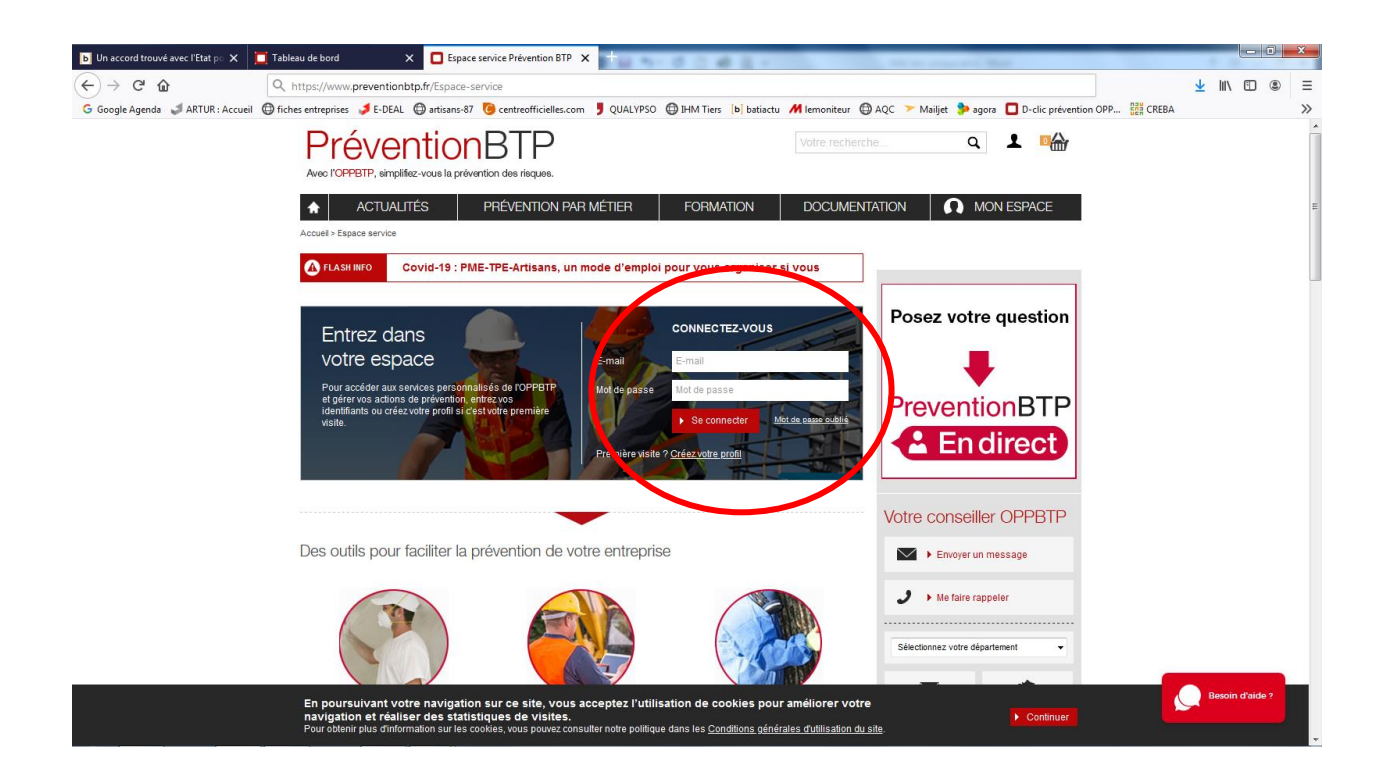

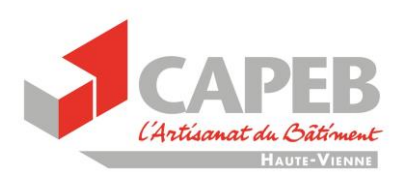

## **Mettre à jour votre Document Unique**

Cliquez sur « **mettre à jour l'évaluation des risques** »

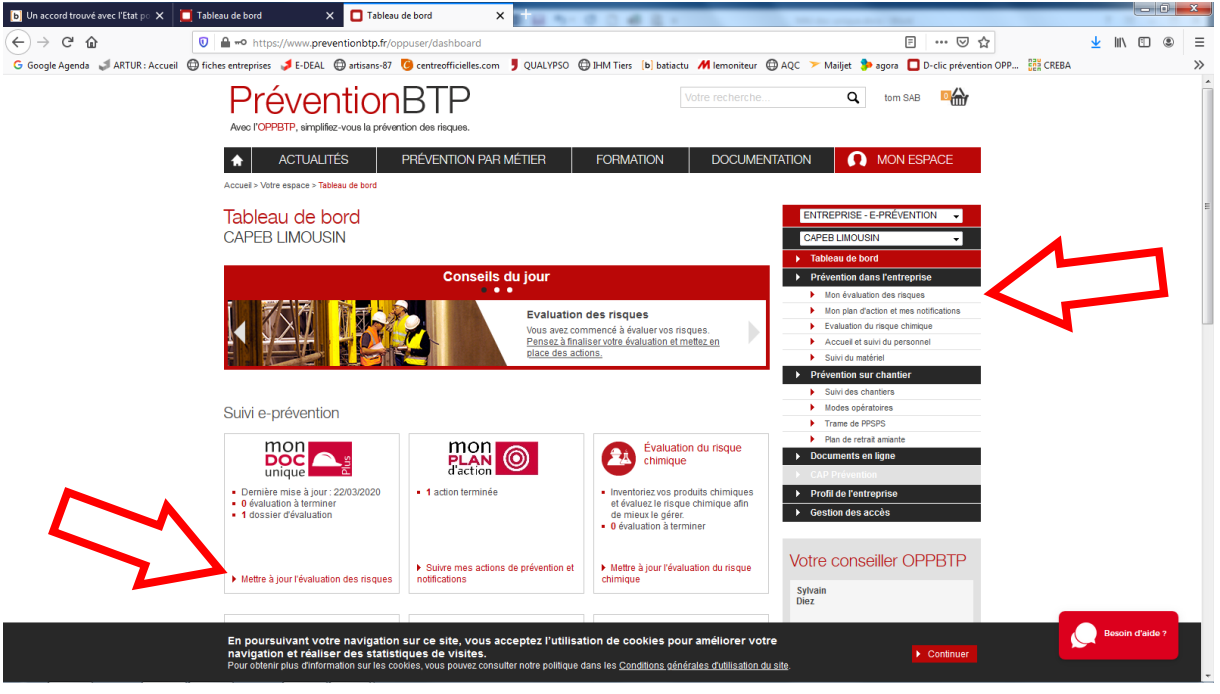

Puis sélectionnez votre évaluation et cliquez sur « **reprendre** ».

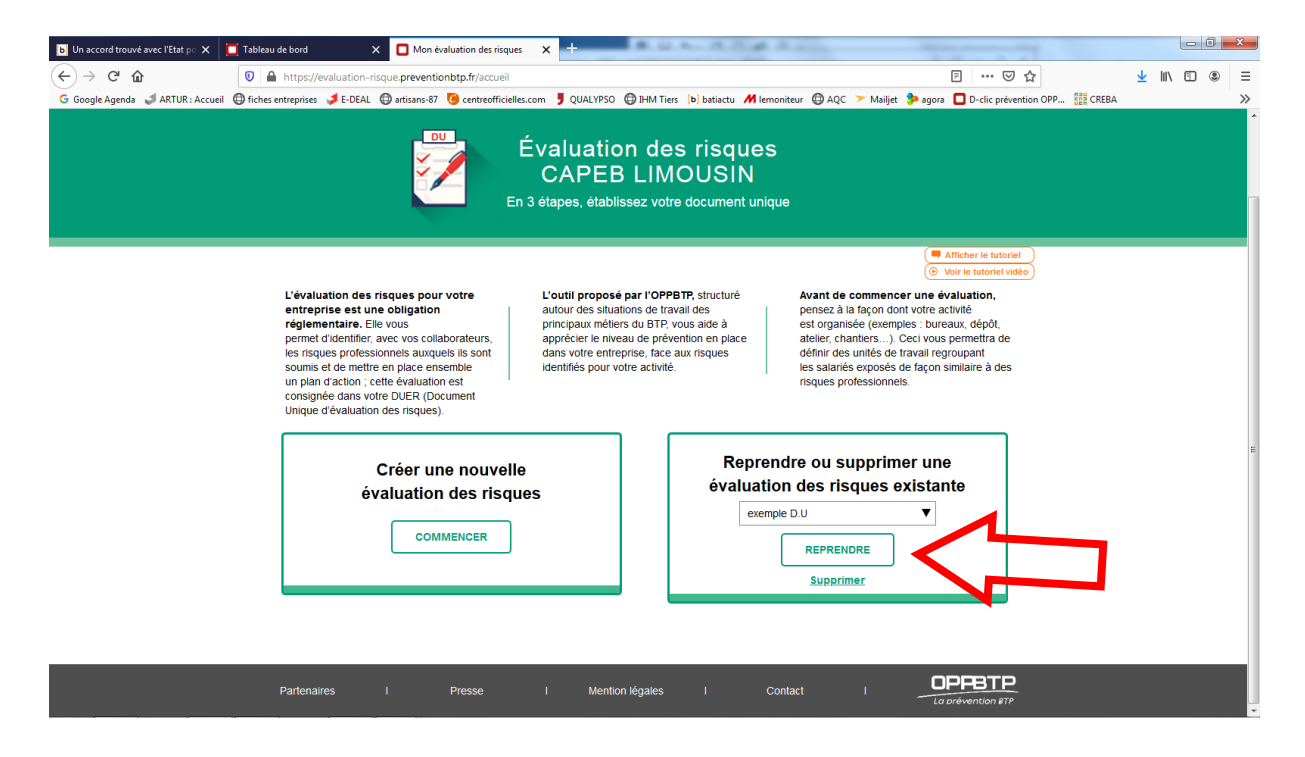

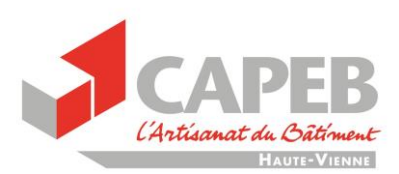

Cliquez sur « **mettre à jour mon évaluation des risques** »

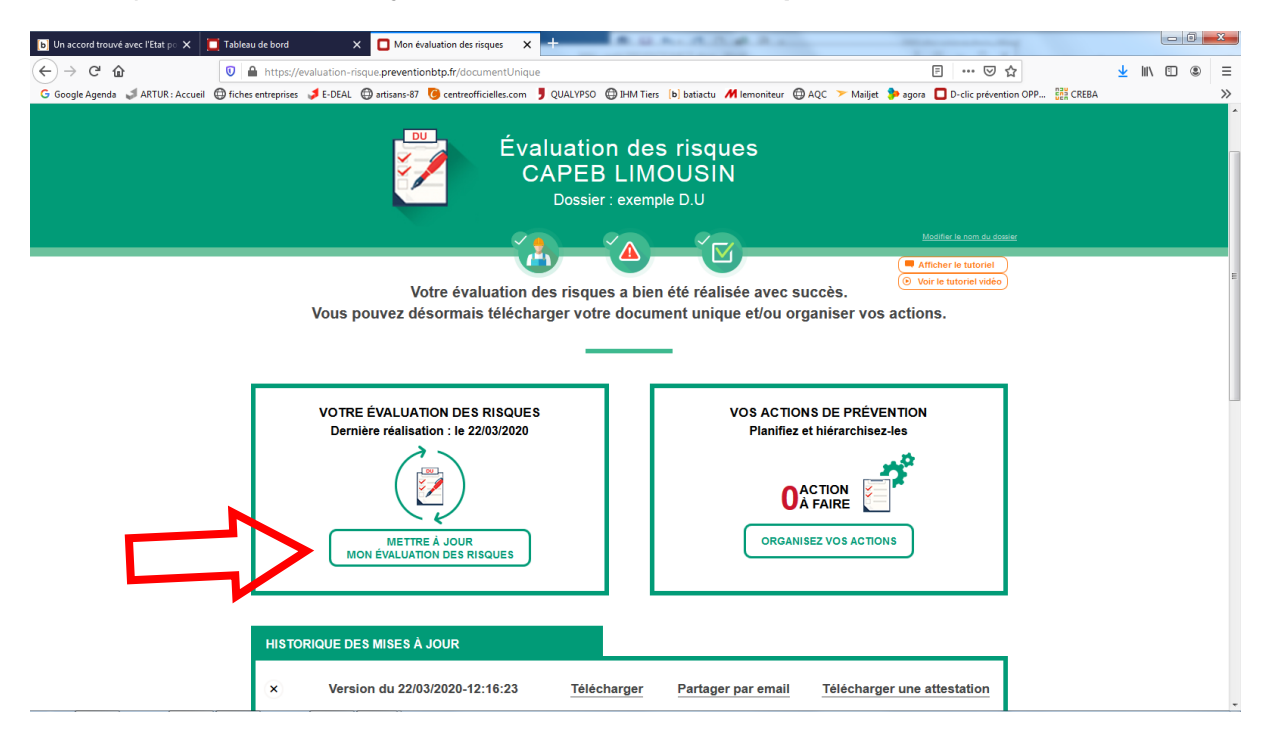

Cliquez sur « **passez à l'étape 2** »

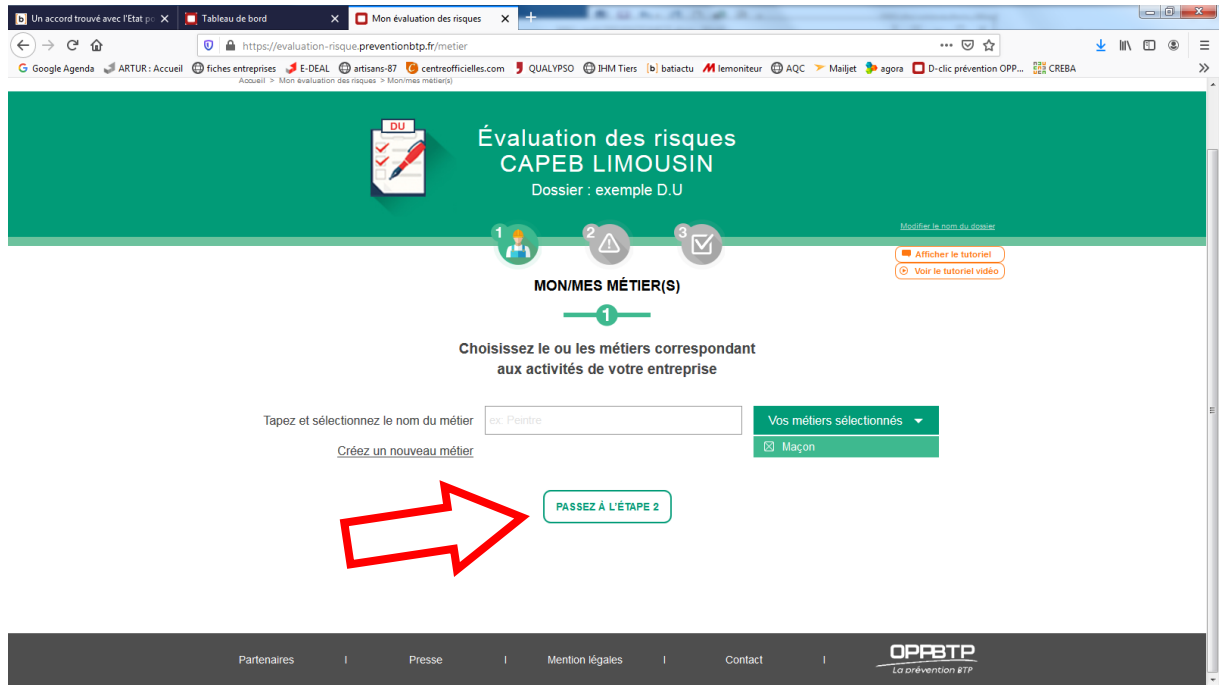

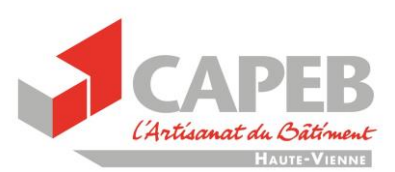

Allez en bas de la feuille et copier/coller le texte ci-dessous (en bleu) dans la zone **« Ajouter un commentaire** »

#### Texte à ajouter (faire un copier/coller) :

#### **Risques liés au COVID-19 :**

- Exposition des compagnons au Covid-19
- Mon personnel a été exposé lors d'une intervention chez un client diagnostiqué positif au Covid-19 ou par un de ses collègues ou fournisseur.
- Il manque des collaborateurs sur le chantier pour différentes causes (absence pour cause de maladie, confinement à la maison, défaut de moyen de transport…)
- Il manque des collaborateurs compétents (possédant des habilitations spécifiques comme CACES®)
- Il manque des matériaux de construction
- Il manque des matériels (levage, électroportatif…)
- Il manque les EPI obligatoires sur le chantier, comme des masques ou des gants, obligatoires pour certaines opérations exposant à des poussières dangereuses ou à des produits chimiques.

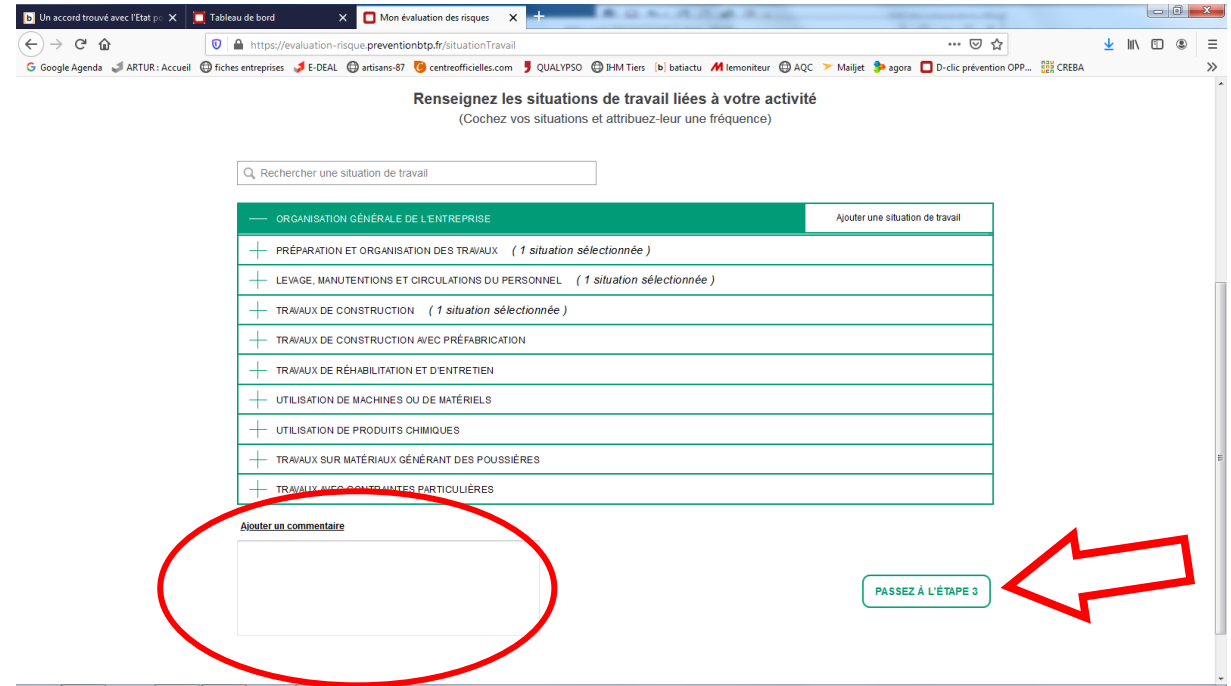

Cliquez ensuite sur « **passez à l'étape 3** »

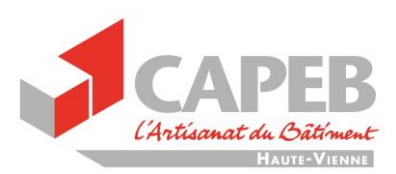

Allez en bas de la page et cliquez sur « **terminer ma mise à jour** »

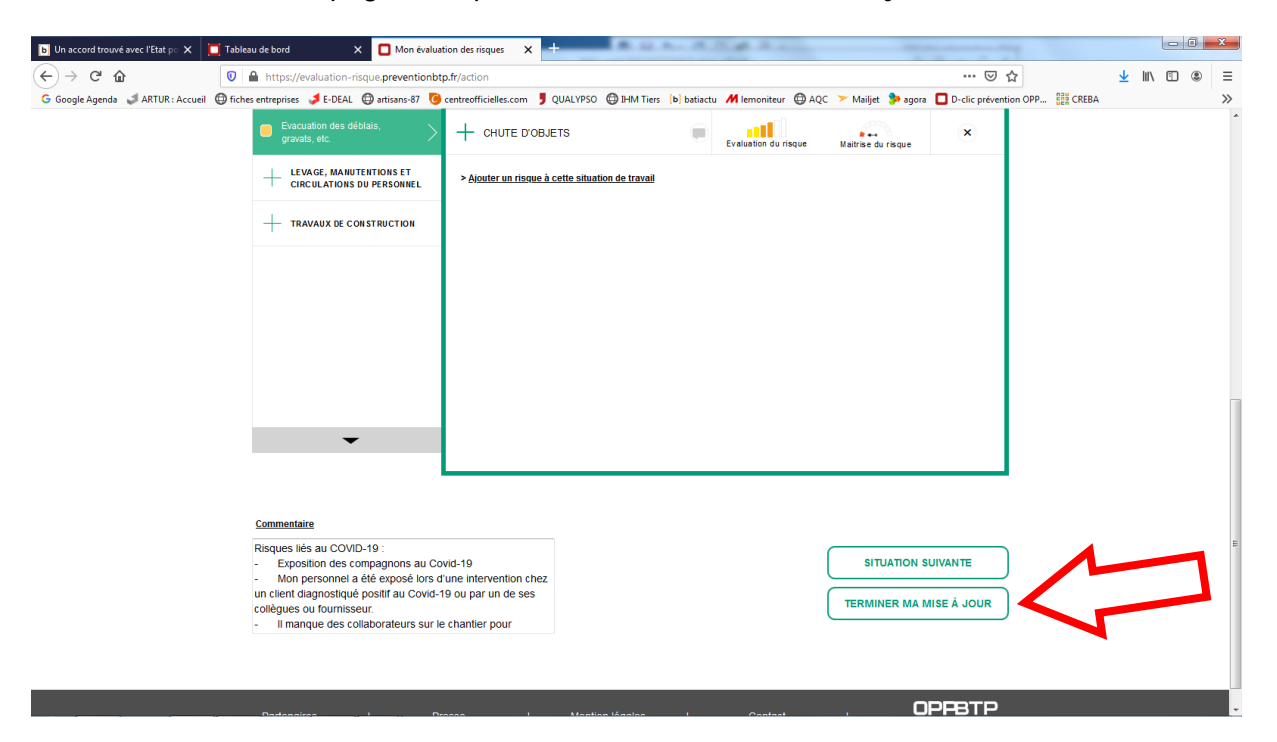

 Votre Document Unique est maintenant à jour, vous pouvez le **télécharger et l'imprimer**

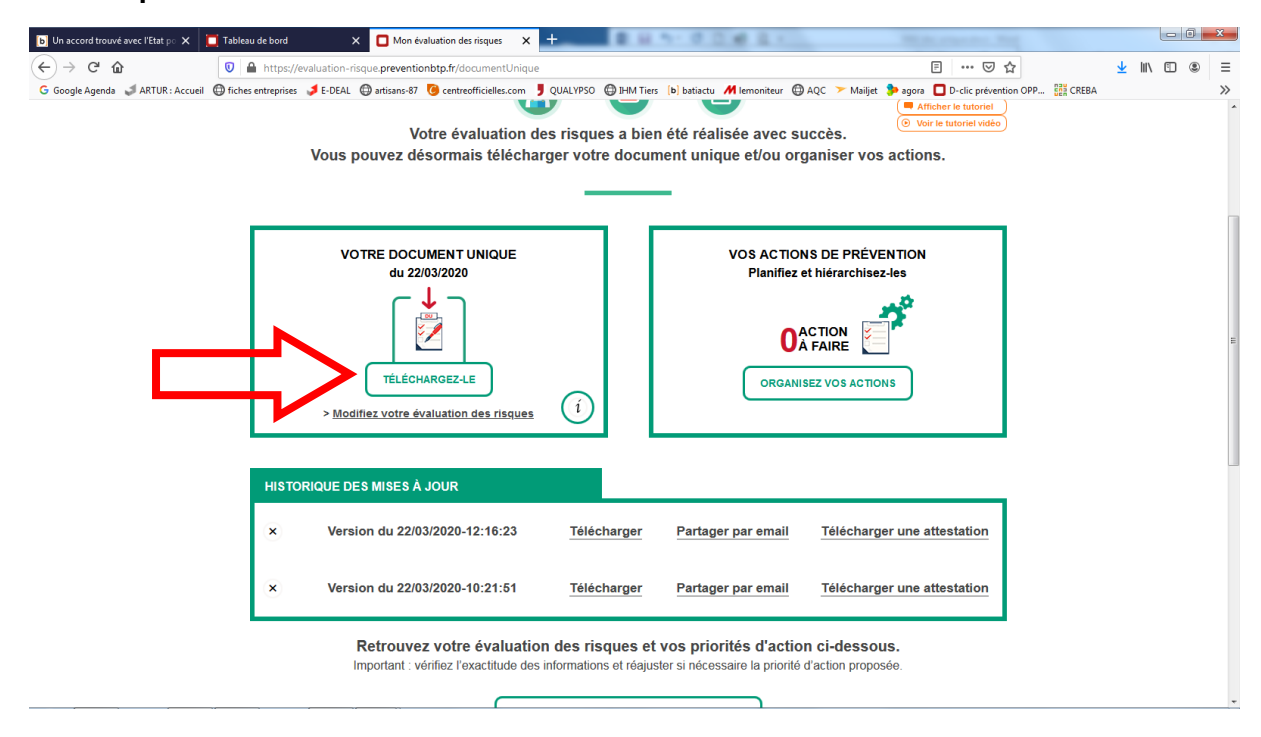

Un encart doit apparaitre en page 2 de votre pdf avec les risques lié au COVID-19.

#### *Maintenant que les risques sont identifiés, il faut mettre en place les actions de sécurisation*

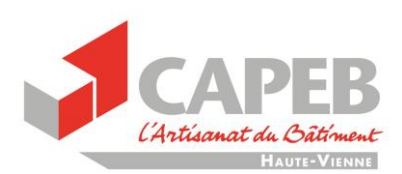

## **Création du plan d'action**

Cliquez maintenant sur « **organisez vos actions** »

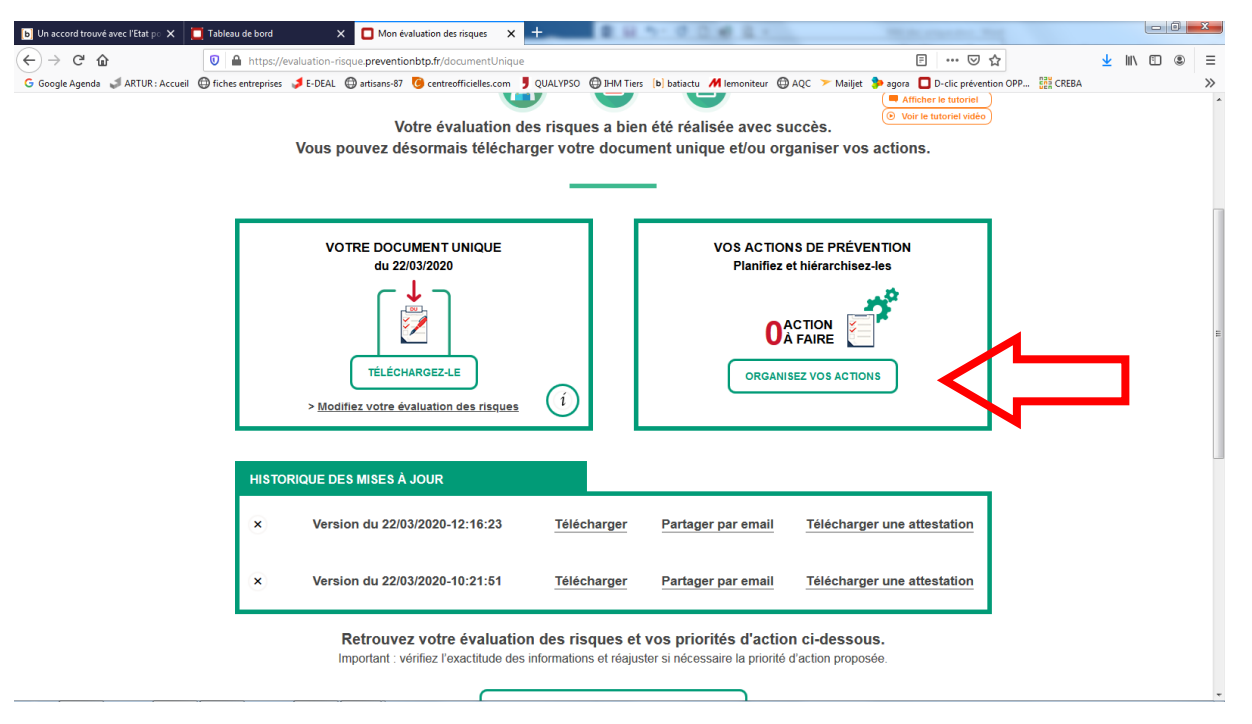

**Il va falloir créer autant d'actions qu'il y a de risques. La procédure sera toujours la même.**

Une fois que vous aurez réalisé votre 1ere action, revenez ici et recommencez la procédure.

Cliquez sur « **ajouter une action** »

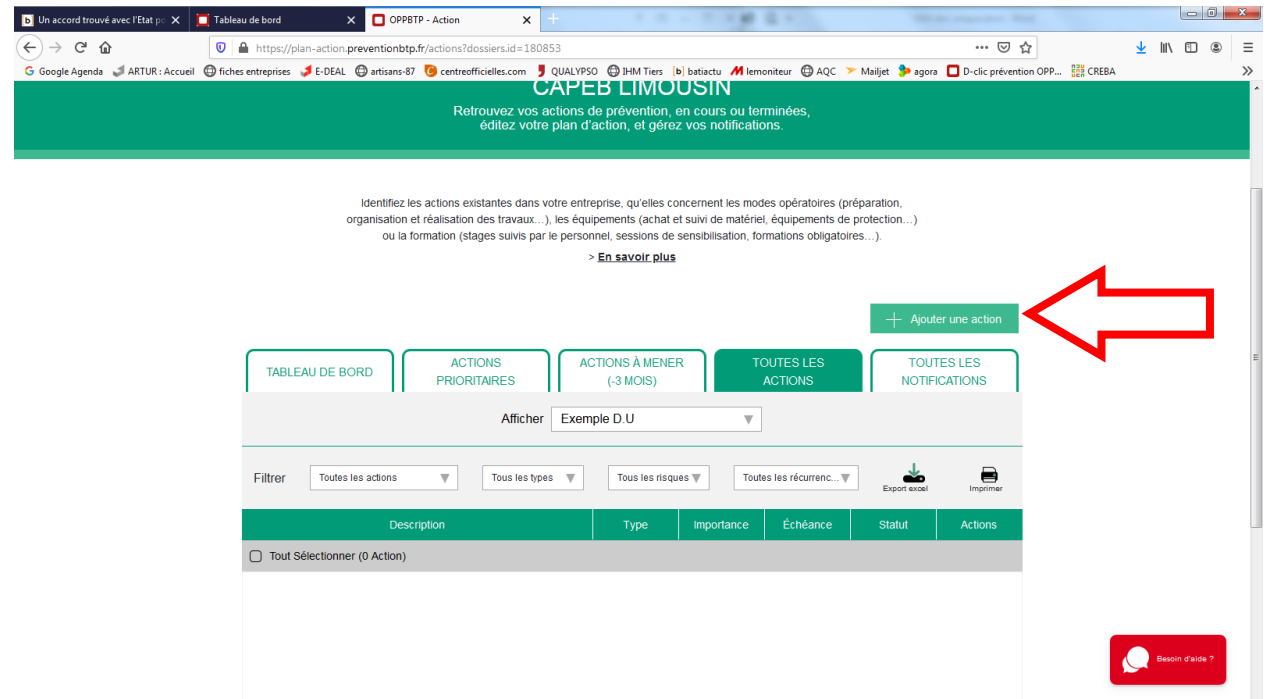

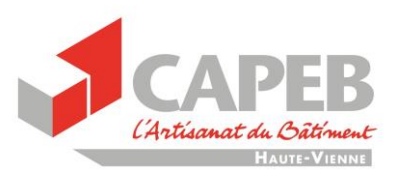

Maintenant nous allons créer les actions :

Nous vous présentons d'abord le mode opératoire et, sur la page suivante, vous trouverez chaque risque et son action.

Il vous suffira de faire des copier/coller à chaque fois

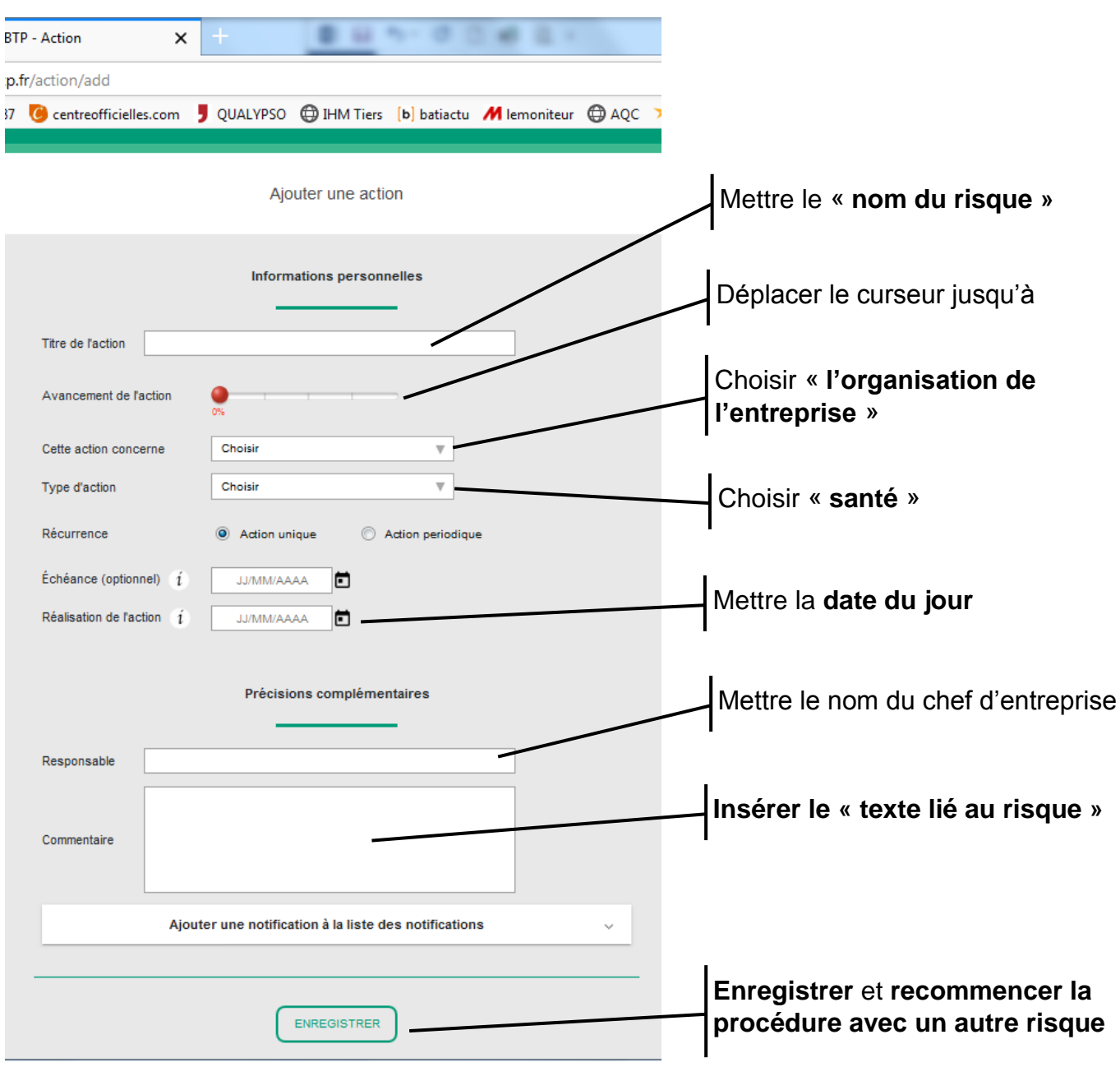

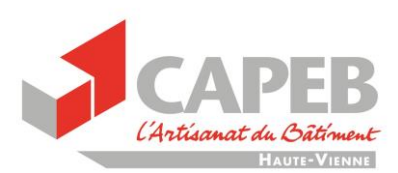

### **Liste des risques et actions :**

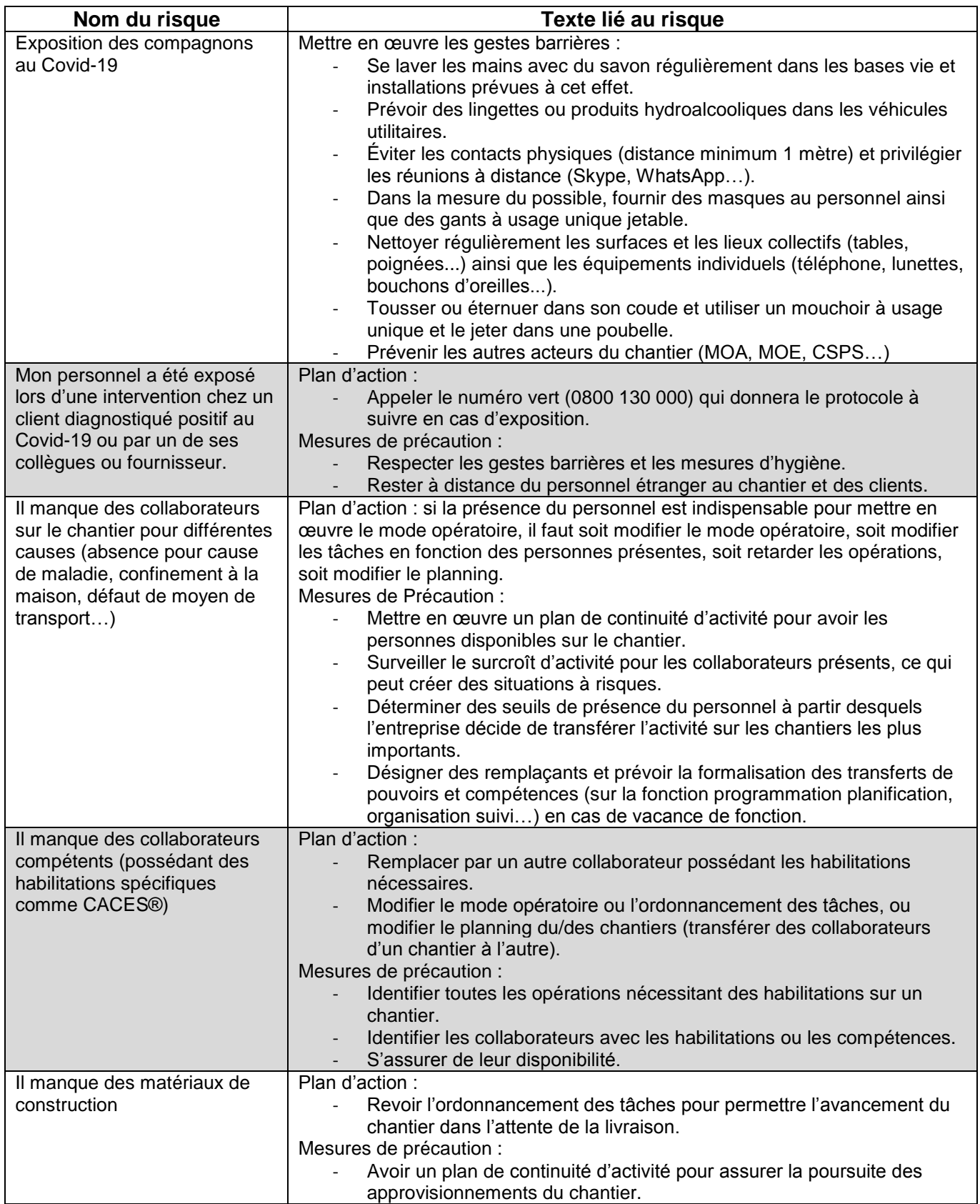

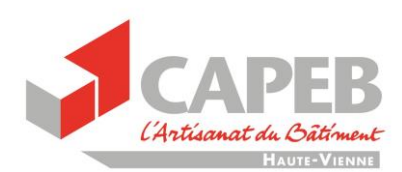

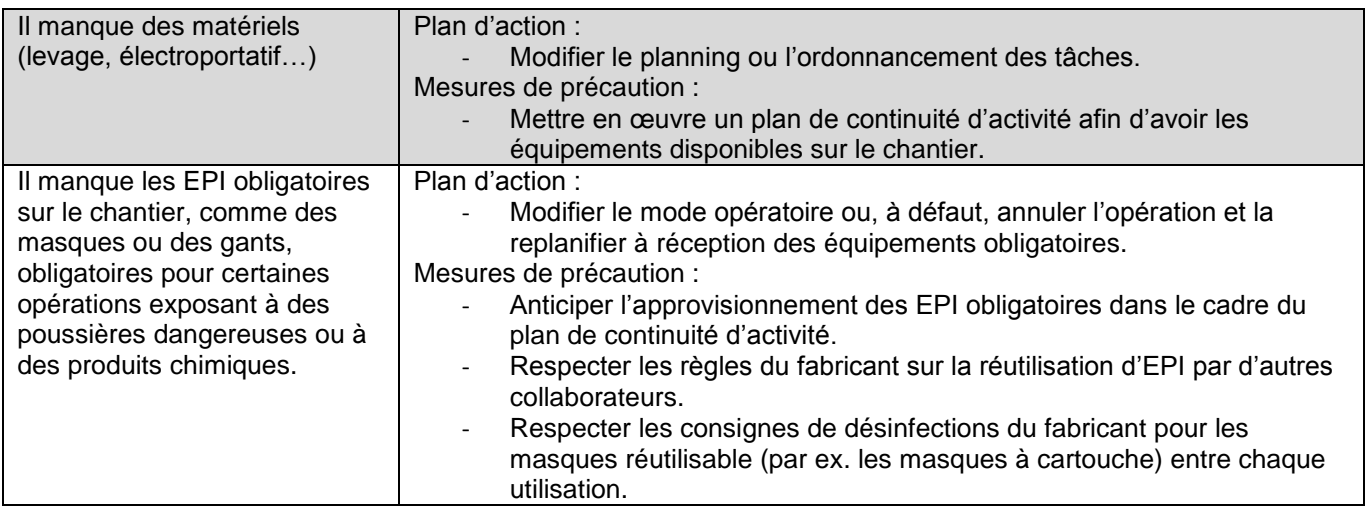

## **Il y a 7 risques, vous avez dû créer 7 actions**

▶ Vous devriez avoir ça :

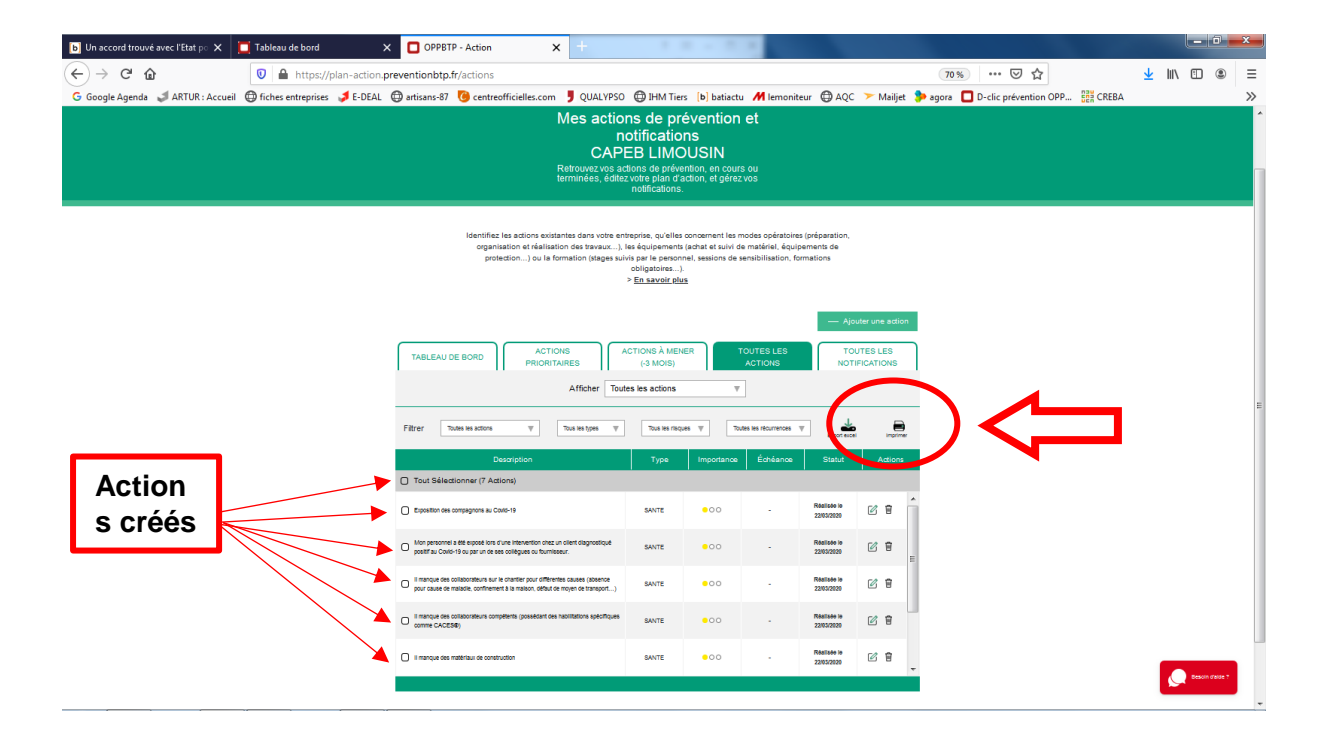

Il ne vous reste plus qu'à cliquer sur « **imprimer** ».

Vous **enregistrez** et **imprimez le document.**

### **TERMINÉ**